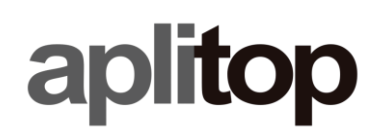

### **Nota Técnica**

**(tcpgps\_android\_es\_importar\_códigos)**

# **Importación de códigos de puntos**

#### **Fecha de última actualización**

28/06/2022

#### **Objetivo**

Editar con una hoja electrónica una tabla con los códigos de puntos, incluyendo su geometría y representación.

#### **Detalles**

#### Descargar el archivo con la plantilla desde [https://www.aplitop.com/subidas/documentacion/TcpGPS\\_Codes.txt](https://www.aplitop.com/subidas/documentacion/TcpGPS_Codes.txt)

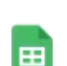

Untitled spreadsheet ☆ D ② Saved to Drive

File Edit View Insert Format Data Tools Extensions Help Last edit was seconds ago

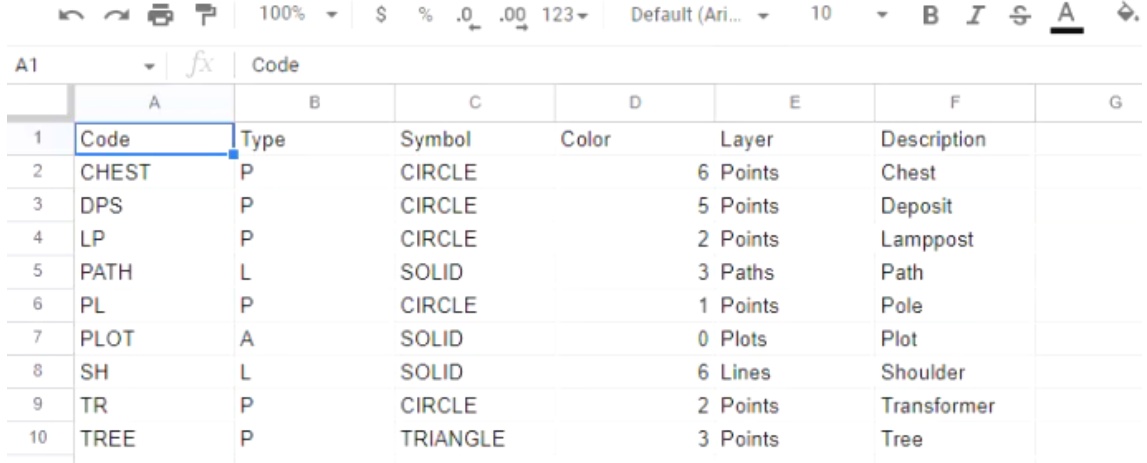

- 1. Importar el archivo con una hoja electrónica como Microsoft Excel o Google Sheets
- 2. Añadir, borrar o editar las celdas de la tabla, de acuerdo con los siguientes campos. No debe modificarse la línea de cabecera.

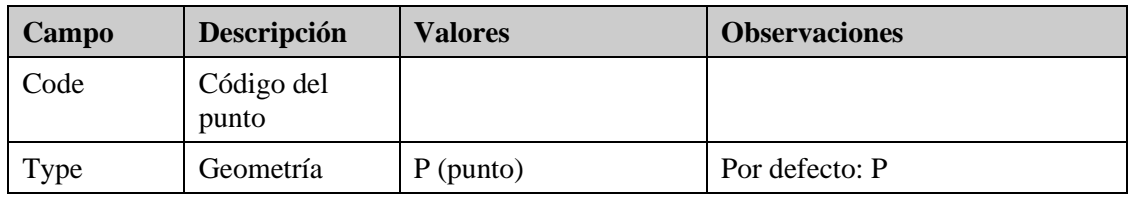

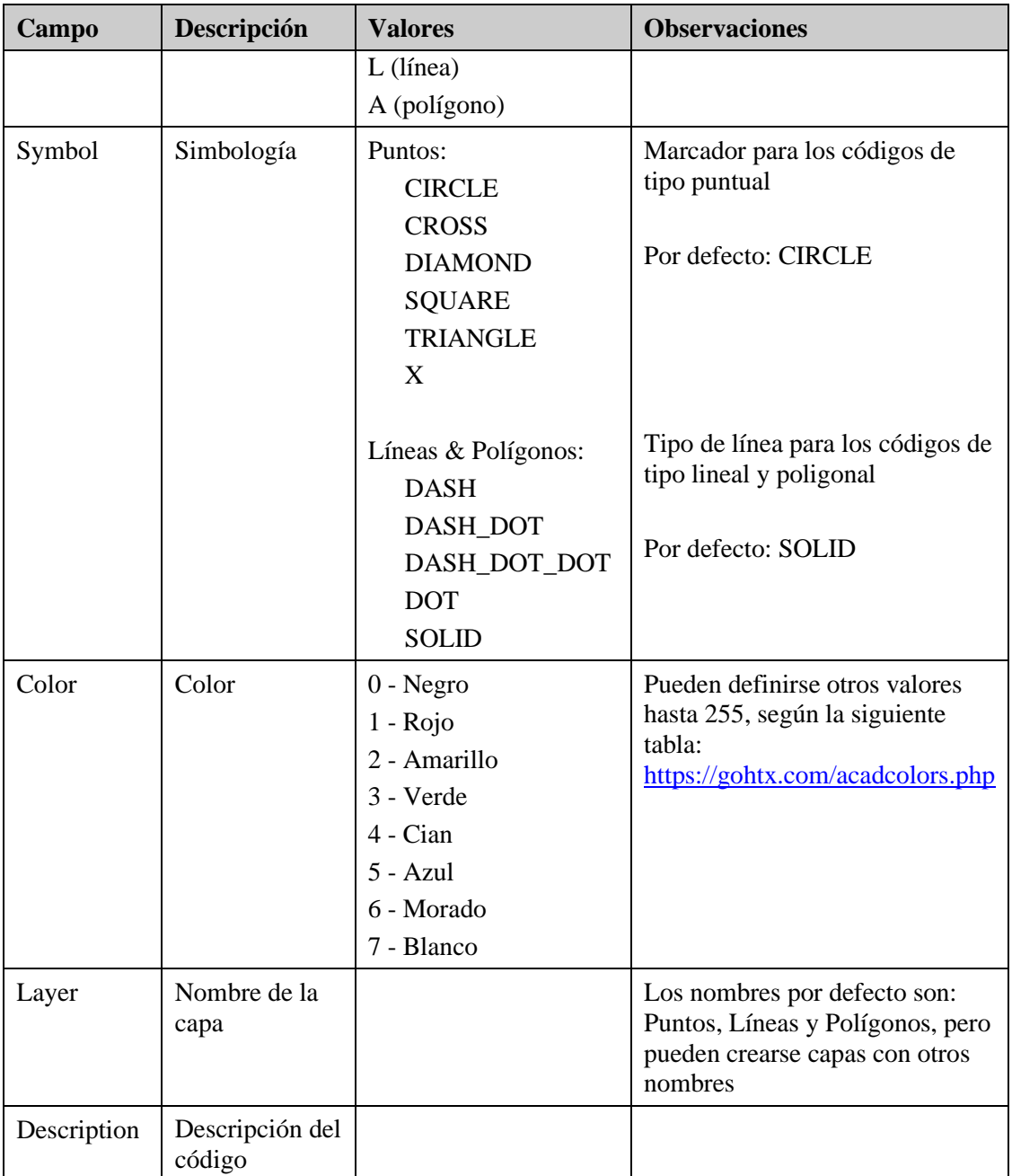

## **Video**

<https://youtu.be/tFKfU0SEXJU>